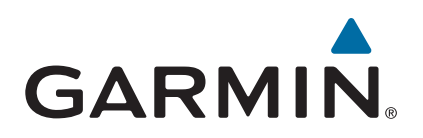

# vívosmart<sup>®</sup> HR/HR+

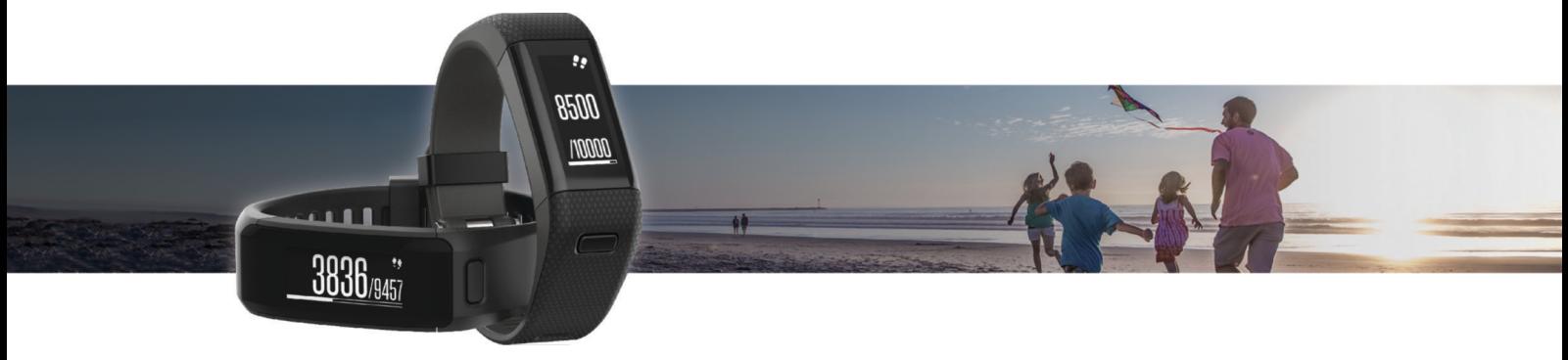

Manual do proprietário

#### © 2015 Garmin Ltd. ou suas subsidiárias

Todos os direitos reservados. Em conformidade com as leis que regem os direitos autorais, o presente manual não pode ser copiado, parcial ou integralmente, sem o prévio consentimento por escrito da Garmin. A Garmin se reserva o direito de alterar ou melhorar seus produtos e fazer mudanças no conteúdo do presente manual sem a obrigação de notificar qualquer pessoa ou organização sobre tais alterações ou melhorias. Acesse [www.garmin.com](http://www.garmin.com) para conferir as atualizações mais recentes e obter mais informações sobre o uso do produto.

Garmin®, o logotipo da Garmin, ANT+®, Auto Lap®, Auto Pause®, Edge®, VIRB® e vívosmar® são marcas comerciais da Garmin Ltd. ou suas subsidiárias, registrada nos EUA e em outros países. Garmin Connect™, Garmin Express™, Garmin Move IQ™ e Virtual Pacer™ são marcas comerciais da Garmin Ltd. ou das suas subsidiárias. Essas marcas comerciais não podem ser usadas sem a permissão expressa da Garmin.

American Heart Association® é uma marca comercial registrada da American Heart Association, Inc. Android™ é uma marca comercial da Google, Inc. Apple® e Mac®são marcas comerciais da Apple Inc., registrada nos Estados Unidos da América e em outros países. A marca da palavra Bluetooth® e os logotipos são propriedade da Bluetooth SIG, Inc., e qualquer uso de tais marcas pela Garmin é realizado sob licença. Análises avançadas de pulsação por Firstbeat. Windows® é uma marca comercial registrada da Microsoft Corporation nos Estados Unidos da América e em outros países. Outras marcas registradas e nomes de marcas são dos seus respectivos proprietários.

Este produto pode conter uma biblioteca (Kiss FFT) licenciada pela Mark Borgerding sob a Licença BSD de 3 cláusulas<http://opensource.org/licenses/BSD-3-Clause>.

Este produto possui certificação da ANT+°. Acesse [www.thisisant.com/directory](http://www.thisisant.com/directory) para obter uma lista de produtos e de aplicativos compatíveis.

M/N: A02947, A02933

A marca VIVO é propriedade da Telefônica Brasil S.A. e seu uso pela Garmin Brasil é feito sob licença.

## **Sumário**

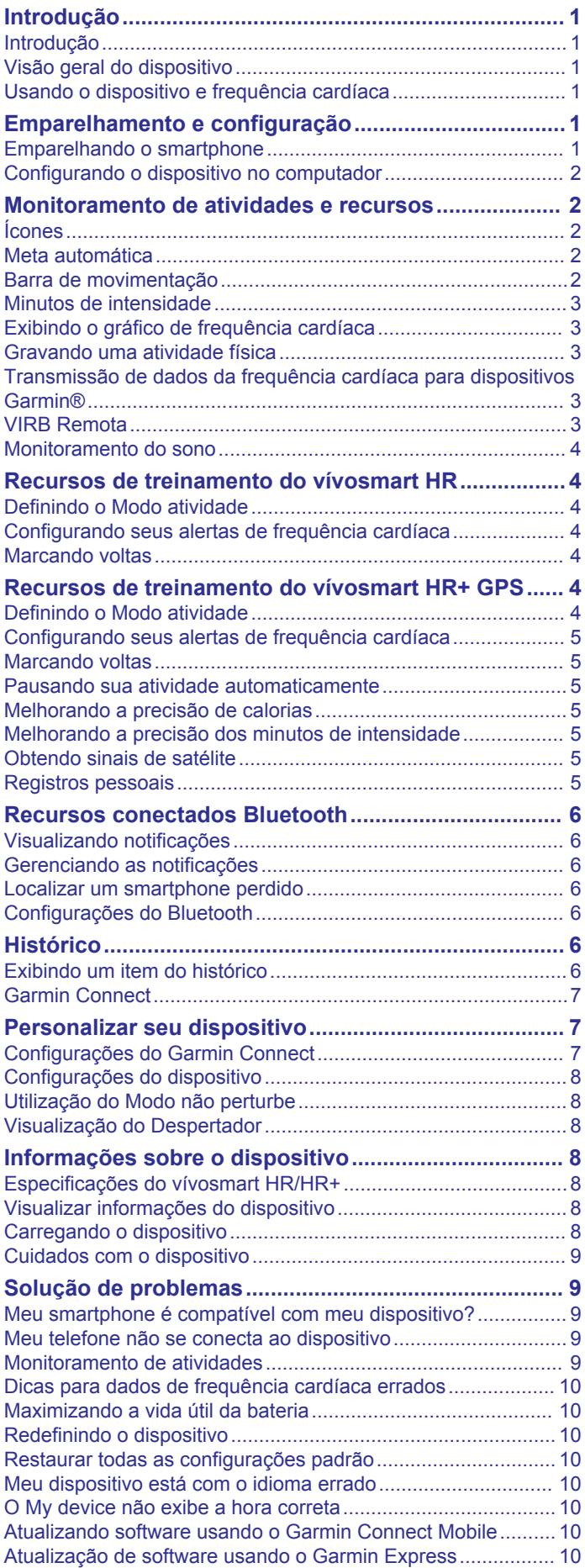

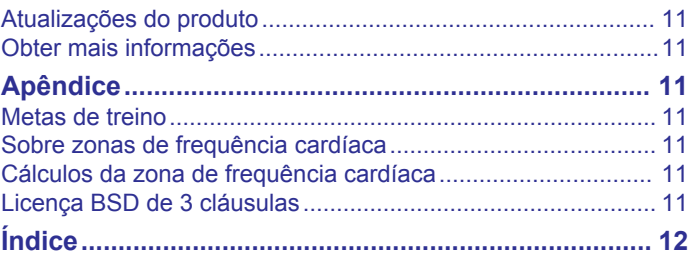

## **Introdução**

#### **ATENÇÃO**

<span id="page-4-0"></span>Consulte o guia *Informações importantes sobre segurança e sobre o produto* na caixa do produto para obter mais detalhes sobre avisos e outras informações importantes.

Consulte sempre seu médico antes de começar ou modificar o programa de exercícios.

### **Introdução**

Ao usar o seu dispositivo pela primeira vez, execute os seguintes procedimentos para configurar o dispositivo e conhecer as principais funcionalidades.

- **1** Carregue o dispositivo (*[Carregando o dispositivo](#page-11-0)*, [página 8\)](#page-11-0).
- **2** Selecione uma opção para concluir o processo de configuração com a sua conta Garmin Connect™:
	- Configure o dispositivo no seu smartphone compatível (*Emparelhando o smartphone*, página 1).
	- Configure o dispositivo no seu computador (*[Configurando](#page-5-0) [o dispositivo no computador](#page-5-0)*, página 2).

**OBSERVAÇÃO:** até que o processo de configuração seja concluído, o dispositivo terá funcionalidade limitada.

**3** Sincronize seus dados com a sua conta Garmin Connect (*[Sincronização de dados com o aplicativo Garmin Connect](#page-5-0) Mobile*[, página 2](#page-5-0)) (*[Sincronização de dados com o](#page-5-0)  [computador](#page-5-0)*, página 2).

### **Visão geral do dispositivo**

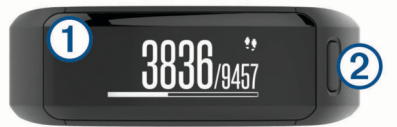

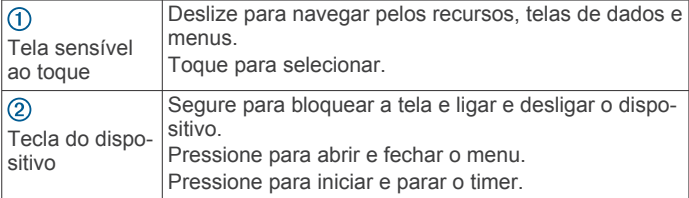

#### **Orientação da tela**

É possível personalizar a orientação da tela nas configurações do dispositivo na sua conta do Garmin Connect (*[Configurações](#page-10-0)  [do dispositivo em sua conta Garmin Connect](#page-10-0)*, página 7). O dispositivo pode exibir dados na orientação retrato ou paisagem.

#### **Dicas sobre a tela sensível ao toque**

Use a tela sensível ao toque para interagir com vários recursos do dispositivo.

- Deslize para a esquerda ou para a direita na orientação de paisagem.
- Deslize para cima ou para baixo na orientação de retrato.
- Na tela que mostra a hora do dia, deslize o dedo para navegar pelos dados e recursos de rastreamento das atividades.
- Pressione a tecla do dispositivo e deslize o dedo para navegar pelas opções de menu.
- Durante uma atividade cronometrada, deslize o dedo para visualizar as telas de dados.
- Toque a tela sensível ao toque para selecionar.
- Selecione  $\Rightarrow$  para retornar à tela anterior.

• Faça de cada seleção da tela sensível ao toque uma ação separada.

#### **Utilizando a luz de fundo**

- A qualquer momento, toque ou deslize o dedo pela tela sensível ao toque para acender a luz de fundo. **OBSERVAÇÃO:** alertas e mensagens ativam a luz de fundo automaticamente.
- Ajuste o brilho da luz de fundo (*[Configurações do dispositivo](#page-11-0)*, [página 8](#page-11-0)).
- Personalize a configuração automática da luz de fundo (*[Configurações do dispositivo em sua conta Garmin Connect](#page-10-0)*, [página 7](#page-10-0)).

### **Usando o dispositivo e frequência cardíaca**

• Utilize o dispositivo vívosmart HR/HR+ acima do osso do pulso.

**OBSERVAÇÃO:** o dispositivo deve estar justo, mas confortável; ele não deve se mover durante a corrida ou exercícios.

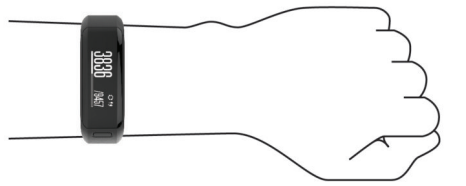

**OBSERVAÇÃO:** o sensor de frequência cardíaca encontrase na parte de trás do dispositivo.

- Consulte *[Dicas para dados de frequência cardíaca errados](#page-13-0)*, [página 10](#page-13-0) para obter mais informações sobre frequência cardíaca com base na pulseira.
- Para obter mais informações sobre a precisão da frequência cardíaca com base na pulseira, acesse [garmin.com](http://garmin.com/ataccuracy) [/ataccuracy.](http://garmin.com/ataccuracy)

## **Emparelhamento e configuração**

### **Emparelhando o smartphone**

Para usar os recursos conectados do dispositivo vívosmart HR/ HR+, ele deve ser emparelhado diretamente pelo aplicativo Garmin Connect Mobile, em vez de pelas configurações do Bluetooth® no seu smartphone.

- **1** Através da loja de aplicativos em seu smartphone, instale e abra o aplicativo Garmin Connect Mobile.
- **2** Pressione a tecla do dispositivo para ligá-lo.

Na primeira vez que você ligar o dispositivo, será necessário selecionar o idioma. A próxima tela solicita que você emparelhe com seu smartphone.

**DICA:** você pode pressionar a tecla do dispositivo para ver o menu e selecionar  $\hat{x}$  > Emparelhar smartphone para entrar manualmente no modo de emparelhamento.

- **3** Selecione uma opção para adicionar seu dispositivo à sua conta do Garmin Connect:
	- Se este for o primeiro dispositivo a ser emparelhado usando o aplicativo Garmin Connect Mobile, siga as instruções da tela.
	- Se você já tiver emparelhado outro dispositivo usando o aplicativo Garmin Connect Mobile, no menu de configurações, selecione **Dispositivos Garmin** > **Adicionar dispositivo** e siga as instruções na tela.

Depois de emparelhar com êxito, uma mensagem será exibida e o dispositivo sincroniza automaticamente com o seu smartphone.

#### <span id="page-5-0"></span>**Sincronização de dados com o aplicativo Garmin Connect Mobile**

Seu dispositivo será periódica e automaticamente sincronizado com o aplicativo Garmin Connect Mobile. É possível também sincronizar manualmente seus dados, a qualquer momento.

- **1** Aproxime o dispositivo cerca de 3 metros (10 pés) do smartphone.
- **2** Pressione a tecla do dispositivo para visualizar o menu.
- 3 Selecione  $\bigcirc$ .
- **4** Veja seus dados atuais no aplicativo Garmin Connect Mobile.

### **Configurando o dispositivo no computador**

Se você não tiver emparelhado o dispositivo vívosmart HR/HR+ com o seu smartphone, use o computador para concluir o processo de configuração com a sua conta Garmin Connect.

**OBSERVAÇÃO:** alguns recursos do dispositivo exigem um smartphone emparelhado.

- **1** Conecte o clipe de carregamento de forma segura no dispositivo (*[Carregando o dispositivo](#page-11-0)*, página 8).
- **2** Conecte o cabo USB a uma porta USB do seu computador.
- **3** Vá até [www.garminconnect.com/vivosmartHR](http://www.garminconnect.com/vivosmartHR) ou [www.garminconnect.com/vivosmartHRPlus](http://www.garminconnect.com/vivosmartHRPlus).
- **4** Faça o download e instale o aplicativo Garmin Express™:
	- Se você estiver utilizando um sistema operacional Windows® , selecione **Download para Windows**.
	- Se você estiver utilizando um sistema operacional Mac® , selecione **Download para Mac**.
- **5** Siga as instruções na tela.

#### **Sincronização de dados com o computador**

Sincronize os dados regularmente para acompanhar seu progresso no aplicativo Garmin Connect.

- **1** Conecte o dispositivo ao computador usando o cabo USB. O aplicativo Garmin Express sincronizará os dados.
- **2** Veja seus dados atuais no aplicativo Garmin Connect.

### **Monitoramento de atividades e recursos**

Alguns recursos exigem o uso de um smartphone emparelhado.

- **Data e hora**: exibe a hora e a data atuais. A hora e a data são definidas automaticamente quando o dispositivo adquire sinais de satélite (somente dispositivos vívosmart HR+) e quando você sincroniza o seu dispositivo com o smartphone.
- **Monitoramento de atividades**: monitora a sua contagem diária de passos dados, distância percorrida, calorias e minutos de intensidade. A barra de movimentação exibe seu tempo de inatividade.
- **Objetivos**: exibe o seu progresso para atingir seus objetivos de atividade. O dispositivo aprende e propõe um novo objetivo de passos a você diariamente. Você pode personalizar seus objetivos diários de passos e andares subidos, bem como os minutos semanais de intensidade usando a sua conta Garmin Connect.
- **Frequência cardíaca**: exibe sua frequência cardíaca atual em batimentos por minuto (bpm) e a média de sete dias da frequência cardíaca em repouso. Toque na tela para exibir um gráfico da frequência cardíaca.
- **Notificações**: exibe alertas de notificações emitidas pelo seu smartphone, incluindo chamadas, mensagens de texto, atualizações de redes sociais, e muito mais, com base nas configurações de notificação do seu smartphone.
- **Controles de músicas**: oferece controles para o player de música de seu smartphone.
- **Controle remoto VIRB®** : oferece controles remotos para câmeras de ação VIRB emparelhadas (vendido separadamente).
- **Tempo**: exibe a temperatura atual. Toque na tela para exibir a previsão do tempo de quatro dias.

### **Ícones**

Os ícones representam diferentes recursos do dispositivo. Você pode deslizar pelos diferentes recursos do dispositivo. Alguns recursos exigem o uso de um smartphone emparelhado.

**OBSERVAÇÃO:** é possível utilizar a sua conta Garmin Connect para personalizar as telas que aparecem no seu dispositivo (*[Configurações do dispositivo em sua conta Garmin Connect](#page-10-0)*, [página 7](#page-10-0)).

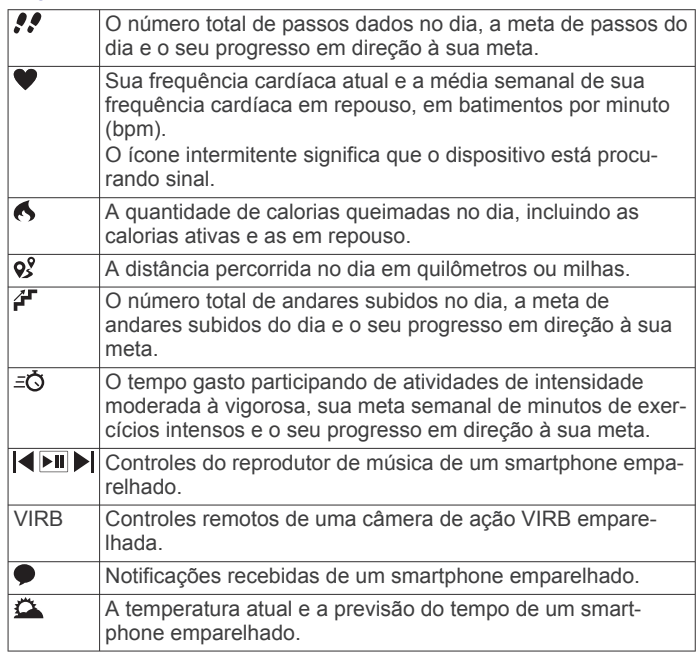

### **Meta automática**

Seu dispositivo cria automaticamente uma meta diária de passos, de acordo com seus níveis de atividade anteriores. À medida que você se movimenta durante o dia, o dispositivo mostra o seu progresso em direção à sua meta diária (1).

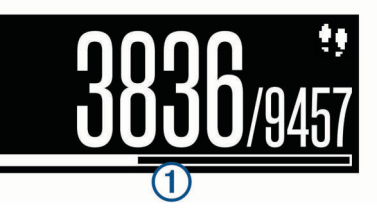

Se você optar por não usar o recurso de meta automática, poderá definir uma meta personalizada de passos em sua conta Garmin Connect.

### **Barra de movimentação**

Ficar sentado por períodos prolongados pode provocar mudanças indesejáveis no metabolismo. A barra de movimentação é um lembrete para que você não fique muito tempo parado. Após uma hora de ociosidade, a barra de movimentação  $\overline{0}$  é exibida. Segmentos complementares  $\overline{2}$  são exibidos a cada 15 minutos de ociosidade.

<span id="page-6-0"></span>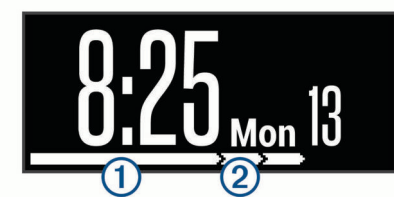

Basta andar uma distância curta para reiniciar a barra de movimentação.

### **Minutos de intensidade**

Para melhorar a sua saúde, as organizações, como a Centers for Disease Control and Prevention dos EUA, a American Heart Association® e a Organização Mundial de Saúde, recomendam 150 minutos por semana de atividades de intensidade moderada, como caminhadas rápidas, ou 75 minutos por semana de atividades intensas, como corridas.

O dispositivo monitora a intensidade da atividade e controla o tempo gasto em atividades de intensidade moderada à vigorosa (são necessários dados de frequência cardíaca para quantificar a intensidade vigorosa). Para atingir a sua meta semanal de minutos de atividades intensas, faça pelo menos 10 minutos consecutivos de atividades de intensidade moderada à vigorosa. O dispositivo adiciona a quantidade de minutos de atividade moderada à intensa. Seu total de minutos em atividade intensa é dobrado quando adicionado.

#### **Minutos de intensidade**

Seu dispositivo vívosmart HR/HR+ calcula os minutos de intensidade comparando seus dados de frequência cardíaca com os dados de repouso. Se a frequência cardíaca for desativada, o dispositivo calculará minutos de intensidade moderados analisando seus passos por minuto.

- Inicie uma atividade cronometrada para o cálculo mais preciso dos minutos de intensidade.
- Faça exercícios por pelo menos 10 minutos consecutivos a um nível moderado ou intenso.
- Utilize seu dispositivo dia e noite para dados de repouso mais precisos.

### **Exibindo o gráfico de frequência cardíaca**

O gráfico exibe sua frequência cardíaca das 4 últimas horas, sua taxa mais baixa e mais alta de batimentos por minuto (bpm) durante o período de 4 horas.

- **1** Passe o dedo para visualizar a tela da frequência cardíaca.
- **2** Toque na tela para visualizar o gráfico de frequência cardíaca.

### **Gravando uma atividade física**

Você pode gravar uma atividade cronometrada, que pode ser salva e enviada para sua conta do Garmin Connect.

**OBSERVAÇÃO:** as configurações de local estão disponíveis somente para dispositivos vívosmart HR+.

- **1** Pressione a tecla do dispositivo para visualizar o menu.
- 2 Selecione  $\dot{x}$ .
- **3** Selecione uma atividade, tal como **Corrida** ou **Cardiovascular**.
- **4** Selecione **Ambiente externo (GPS)** ou **Ambiente interno (Sem GPS)**.
- **5** Se sua localização for definida como área externa, vá para fora e espere enquanto o dispositivo localiza os satélites GPS.

Pode demorar alguns minutos até localizar os sinais de satélite. Quando os satélites forem localizados, *ill ficará* aceso.

- **6** Pressione a tecla do dispositivo para acionar o cronômetro.
- **7** Inicie sua atividade.
- **8** Deslize para visualizar outras telas de dados.
- **OBSERVAÇÃO:** é possível utilizar a sua conta Garmin Connect para personalizar as telas de dados que aparecem (*[Opções de corrida em sua conta Garmin Connect](#page-10-0)*, [página 7](#page-10-0)).
- **9** Depois de concluir a atividade, pressione a tecla do dispositivo para parar o cronômetro.

**10**Selecione uma opção:

- Pressione a tecla do dispositivo para acionar novamente o cronômetro.
- Selecione  $\sqrt{\ }$  para salvar a atividade e restaurar o cronômetro. Um resumo aparece.
- Selecione  $\times$  para excluir a atividade.

### **Transmissão de dados da frequência cardíaca para dispositivos Garmin®**

Você pode transmitir os dados da sua frequência cardíaca do seu dispositivo vívosmart HR/HR+ e visualizá-los em dispositivos Garmin emparelhados. Por exemplo, é possível transmitir os dados da sua frequência cardíaca para um dispositivo Edge® enquanto anda de bicicleta, ou para uma câmera de ação VIRB durante uma atividade.

**OBSERVAÇÃO:** a transmissão de dados da frequência cardíaca diminui a vida útil da bateria.

- **1** Pressione a tecla do dispositivo para visualizar o menu.
- **2** Selecione o modo > **Frequência cardíaca** > **Modo de**  transmissão >  $\checkmark$ .

O dispositivo vívosmart HR/HR+ começará a transmitir os dados da sua frequência cardíaca e  $\mathbb{W}$  será exibido.

**OBSERVAÇÃO:** é possível exibir apenas a tela de monitoramento da frequência cardíaca enquanto transmite dados de frequência cardíaca.

**3** Emparelhe o seu dispositivo vívosmart HR/HR+ ao dispositivo compatível com Garmin ANT+® .

**OBSERVAÇÃO:** as instruções de emparelhamento são diferentes para cada dispositivo Garmin compatível. Consulte o manual do proprietário.

**DICA:** para interromper a transmissão dos dados da sua frequência cardíaca, toque na tela de monitoramento da frequência cardíaca e selecione  $\checkmark$ .

### **VIRB Remota**

A função de controle remoto da VIRB permite a você controlar a câmera de ação VIRB através do dispositivo. Acesse [www.garmin.com/VIRB](http://www.garmin.com/VIRB) para comprar uma câmera de ação **VIRB.** 

#### **Controlando uma câmera de ação VIRB**

Para usar a função VIRB remoto, ative a configuração remota na câmera VIRB. Consulte o *Manual do Proprietário da série*VIRB para mais informações. É também necessário ativar a tela VIRB em seu dispositivo vívosmart HR/HR+ (*[Configurações do dispositivo em sua conta Garmin Connect](#page-10-0)*,

[página 7](#page-10-0)).

- **1** Ligue a câmera VIRB.
- **2** Em seu dispositivo vívosmart HR/HR+, deslize para visualizar a tela **VIRB**.
- **3** Aguarde até que o dispositivo se conecte à sua câmera VIRB.
- **4** Selecione uma opção:
	- $\cdot$  Para gravar um vídeo, selecione  $\odot$ .

<span id="page-7-0"></span>O contador do vídeo aparece no dispositivo vívosmart HR/ HR+.

- Para parar a gravação do vídeo, selecione  $\bullet$ .
- Para tirar uma foto, selecione  $\bullet$ .

### **Monitoramento do sono**

Enquanto você está dormindo, o dispositivo automaticamente detecta o seu sono e monitora seus movimentos durante o horário normal de sono. Você pode definir a quantidade normal de horas de sono nas configurações do usuário, na sua conta Garmin Connect. As estatísticas do sono incluem total de horas de sono, nível do sono e movimento durante o sono. Você pode visualizar as estatísticas de descanso em sua conta do Garmin **Connect** 

**OBSERVAÇÃO:** sonecas não são adicionadas às suas estatísticas de sono. Você pode utilizar o modo não perturbe para desligar a luz de fundo e os alertas de vibração (*[Utilização](#page-11-0)  [do Modo não perturbe](#page-11-0)*, página 8).

### **Recursos de treinamento do vívosmart HR**

Este manual é para os modelos vívosmart HR e vívosmart HR+. Os recursos descritos nesta seção se aplicam apenas ao modelo vívosmart HR.

- **vívosmart HR**: este dispositivo não possui recursos de rastreamento por GPS ou configurações de localização.
- **vívosmart HR+**: este dispositivo possui recursos de rastreamento por GPS e configurações de localização.

### **Definindo o Modo atividade**

- **1** Pressione a tecla do dispositivo para visualizar o menu.
- 2 Selecione  $\dot{x}$ .
- **3** Selecione uma atividade.
- 4 Selecione  $\mathbf{:=}$  > Modo atividade.
- **5** Selecione uma opção:
	- Selecione **Básico** para registrar uma atividade sem nenhum alerta (*[Gravando uma atividade física](#page-6-0)*, página 3). **OBSERVAÇÃO:** esse é o modo de atividade padrão.
	- Selecione **Hora**, **Distância** ou **Calorias** para treinar de modo a atingir um objetivo específico usando os alertas de duração.

**DICA:** você pode usar sua conta Garmin Connect para personalizar os alertas de modo de atividade (*[Opções de](#page-10-0) [corrida em sua conta Garmin Connect](#page-10-0)*, página 7).

- 6 Selecione ...
- **7** Inicie sua atividade.

Sempre que atingir o valor do alerta, uma mensagem será exibida e o dispositivo vibrará.

### **Configurando seus alertas de frequência cardíaca**

É possível configurar o dispositivo para que ele o alerte quando sua frequência cardíaca estiver acima ou abaixo do objetivo ou faixa personalizada. Por exemplo, é possível configurar o dispositivo para alertar você sempre que sua frequência cardíaca estiver acima de 180 bpm (batimentos por minuto).

- **1** Pressione a tecla do dispositivo para visualizar o menu.
- 2 Selecione  $\mathbf{\hat{x}}$ .
- **3** Selecione uma atividade.
- **4** Selecione > **Alert freq card**.
- **5** Selecione uma opção:
- Para utilizar a faixa de uma zona de frequência cardíaca existente, selecione-a.
- Para usar valores mínimos e máximos, selecione **Personalizado**.

**DICA:** você pode usar sua Garmin Connect conta para definir zonas personalizadas (*[Opções de corrida em sua](#page-10-0)  [conta Garmin Connect](#page-10-0)*, página 7).

Sempre que ultrapassar o limite superior ou inferior da faixa especificada ou valor personalizado, uma mensagem é exibida e o dispositivo vibra.

### **Marcando voltas**

Você pode definir o dispositivo para usar o recurso Auto Lap® que marca uma volta automaticamente a cada quilômetro ou milhas. Esse recurso é útil para comparar o seu desempenho em diversos momentos de uma atividade.

**OBSERVAÇÃO:** o recurso Auto Lap não está disponível para todas as atividades.

- **1** Pressione a tecla do dispositivo para visualizar o menu.
- 2 Selecione  $\dot{x}$ .
- **3** Selecione uma atividade.
- **4** Selecione > **Auto Lap** > **Ligado**.
- **5** Inicie sua atividade.

### **Recursos de treinamento do vívosmart HR+ GPS**

Este manual é para os modelos vívosmart HR e vívosmart HR+. Os recursos descritos nesta seção se aplicam apenas ao modelo vívosmart HR+.

**vívosmart HR**: este dispositivo não possui recursos de rastreamento por GPS ou configurações de localização.

**vívosmart HR+**: este dispositivo possui recursos de rastreamento por GPS e configurações de localização.

### **Definindo o Modo atividade**

- **1** Pressione a tecla do dispositivo para visualizar o menu.
- 2 Selecione  $\mathbf{\hat{x}}$ .
- **3** Selecione uma atividade.
- 4 Selecione : > Modo atividade.
- **5** Selecione uma opção:
	- Selecione **Básico** para registrar uma atividade sem nenhum alerta (*[Gravando uma atividade física](#page-6-0)*, página 3). **OBSERVAÇÃO:** esse é o modo de atividade padrão.
	- Selecione **Corrida/Caminh.** para treinar usando os intervalos de caminha e corrida.

**OBSERVAÇÃO:** esse modo está disponível apenas para a atividade **Corrida**.

• Selecione **Virtual Pacer** para treinar de modo a atingir um objetivo de ritmo.

**OBSERVAÇÃO:** esse modo está disponível apenas para a atividade **Corrida**.

• Selecione **Hora**, **Distância** ou **Calorias** para treinar de modo a atingir um objetivo específico usando os alertas de duração.

**DICA:** você pode usar sua conta Garmin Connect para personalizar os alertas de modo de atividade (*[Opções de](#page-10-0)  [corrida em sua conta Garmin Connect](#page-10-0)*, página 7).

- 6 Selecione ...
- **7** Inicie sua atividade.

Sempre que atingir o valor do alerta, uma mensagem será exibida e o dispositivo vibrará.

#### <span id="page-8-0"></span>**Virtual Pacer™**

Virtual Pacer é uma ferramenta de treinamento projetada para ajudar a melhorar seu desempenho incentivando você a correr no ritmo configurado.

### **Configurando seus alertas de frequência cardíaca**

É possível configurar o dispositivo para que ele o alerte quando sua frequência cardíaca estiver acima ou abaixo do objetivo ou faixa personalizada. Por exemplo, é possível configurar o dispositivo para alertar você sempre que sua frequência cardíaca estiver acima de 180 bpm (batimentos por minuto).

- **1** Pressione a tecla do dispositivo para visualizar o menu.
- 2 Selecione  $\mathbf{\hat{x}}$ .
- **3** Selecione uma atividade.
- **4** Selecione > **Alert freq card**.
- **5** Selecione uma opção:
	- Para utilizar a faixa de uma zona de frequência cardíaca existente, selecione-a.
	- Para usar valores mínimos e máximos, selecione **Personalizado**.

**DICA:** você pode usar sua Garmin Connect conta para definir zonas personalizadas (*[Opções de corrida em sua](#page-10-0) [conta Garmin Connect](#page-10-0)*, página 7).

Sempre que ultrapassar o limite superior ou inferior da faixa especificada ou valor personalizado, uma mensagem é exibida e o dispositivo vibra.

### **Marcando voltas**

Você pode definir o dispositivo para usar o recurso Auto Lap que marca uma volta automaticamente a cada quilômetro ou milhas. Esse recurso é útil para comparar o seu desempenho em diversos momentos de uma atividade.

- **1** Pressione a tecla do dispositivo para visualizar o menu.
- 2 Selecione  $\mathbf{\hat{x}}$ .
- **3** Selecione uma atividade.
- **4** Selecione > **Auto Lap** > **Ligado**.
- **5** Inicie sua atividade.

### **Pausando sua atividade automaticamente**

Você pode usar o recurso Auto Pause® para pausar automaticamente o temporizador quando não estiver se movimentando. Este recurso é útil se a sua atividade incluir semáforos ou outros locais onde você precisa parar.

**OBSERVAÇÃO:** o tempo de pausa não é salvo com seus dados de histórico.

**OBSERVAÇÃO:** o recurso Auto Pause não está disponível para todas as atividades.

- **1** Pressione a tecla do dispositivo para visualizar o menu.
- 2 Selecione  $\dot{x}$ .
- **3** Selecione uma atividade.
- **4** Selecione > **Auto Pause** > **Ligado**.

### **Melhorando a precisão de calorias**

O dispositivo exibe uma estimativa do valor total de calorias queimadas no dia. Você pode melhorar a precisão desse cálculo ao caminhar rapidamente ou correr em ambientes externos por 20 minutos.

- **1** Passe o dedo para visualizar a tela das calorias.
- 2 Selecione  $\mathbf{0}$ .

**OBSERVAÇÃO: ①** exibido quando as calorias precisam ser calibradas. Este processo de calibragem precisa ser

completo apenas uma vez. Caso já tenha registrado uma caminhada ou corrida cronometrada, O pode não aparecer.

**3** Siga as instruções na tela.

### **Melhorando a precisão dos minutos de intensidade**

O dispositivo calcula o tempo gasto em atividades de intensidade moderada à vigorosa. Você pode melhorar a precisão desse cálculo ao caminhar rapidamente ou correr em ambientes externos por 20 minutos.

- **1** Passe o dedo para visualizar a tela dos minutos de intensidade.
- 2 Selecione  $\Omega$ .

**OBSERVAÇÃO:** é exibido quando os minutos de intensidade precisam ser calibrados. Este processo de calibragem precisa ser completo apenas uma vez. Caso já tenha registrado uma caminhada ou corrida cronometrada, pode não aparecer.

**3** Siga as instruções na tela.

### **Obtendo sinais de satélite**

O dispositivo deve ter uma visão limpa do céu para captar os sinais de satélite.

- **1** Dirija-se a uma área aberta.
	- A tecla do dispositivo deve estar voltada para cima.
- **2** Aguarde enquanto o dispositivo localiza satélites.

Poderá levar de 30 a 60 segundos para localizar os sinais do satélite.

#### **Aprimorando a receptação de satélite do GPS**

- Sincronize o dispositivo à sua Garmin Connect conta:
	- Conecte seu dispositivo a um computador usando o cabo USB e o aplicativo Garmin Express.
- Sincronize seu dispositivo ao Garmin Connect app para dispositivo móvel usando seu Bluetooth smartphone habilitado.

Enquanto você estiver conectado à Garmin Connect conta, o dispositivo baixará vários dias de dados do satélite, permitindo localizar rapidamente os sinais do satélite.

- Leve o seu dispositivo a uma área aberta, distante de prédios altos e árvores.
- Fique parado por alguns minutos.

### **Registros pessoais**

Ao concluir uma atividade, o dispositivo exibirá todos os novos registros pessoais atingidos por você durante essa atividade. Os registros pessoais incluem o teu tempo mais rápido sobre diversas distâncias típicas da atividade e sua corrida mais longa.

#### **Visualizando seus registros pessoais**

- **1** Pressione a tecla do dispositivo para visualizar o menu.
- **2** Selecione > **Registros**.
- **3** Selecione um registro.

#### **Restaurando um registro pessoal**

Você pode definir um registro pessoal para o registro gravado anteriormente.

- **1** Pressione a tecla do dispositivo para visualizar o menu.
- **2** Selecione > **Registros**.
- **3** Selecione um registro para restaurar.
- **4** Selecione Usar anterior > ✔.

#### **Excluindo um registro pessoal**

**1** Pressione a tecla do dispositivo para visualizar o menu.

- <span id="page-9-0"></span>**2** Selecione > **Registros**.
- **3** Selecione um registro.
- 4 Selecione **Limpar registro** >  $\checkmark$ . **OBSERVAÇÃO:** isso não exclui quaisquer atividades salvas.

## **Recursos conectados Bluetooth**

O dispositivo vívosmart HR/HR+ tem diversos recursos Bluetooth conectados para o seu smartphone compatível usando o aplicativo móvel Garmin Connect.

- **Notificações**: exibe alertas de notificações emitidas pelo seu smartphone, incluindo chamadas, mensagens de texto, atualizações de redes sociais, e muito mais, com base nas configurações de notificação do seu smartphone.
- **Encontrar meu telefone**: ajuda a localizar um smartphone perdido dentro do alcance e emparelhado usando a tecnologia sem fio Bluetooth.
- **Alertas de conexão**: permite que você ative um alerta que o informa quando seu smartphone emparelhado não está mais no alcance da tecnologia sem fio Bluetooth.
- **Controles de músicas**: oferece controles do reprodutor de músicas para o seu smartphone emparelhado.
- **Atualizações de atividades para sua conta do Garmin Connect**: permite que você sincronize dados de atividades com o seu smartphone emparelhado. Você pode ver suas informações no aplicativo móvel via Garmin Connect.

### **Visualizando notificações**

- Quando uma notificação é exibida no seu dispositivo, selecione uma opção:
	- Toque na tela sensível ao toque e selecione  $\rightarrow$  para visualizar toda a notificação.
	- Selecione : e, depois, selecione uma opção para descartar a notificação.
- Quando uma chamada recebida for exibida no seu dispositivo, selecione uma opção:

**OBSERVAÇÃO:** as opções disponíveis variam com base no smartphone.

- Selecione ↓ para aceitar a chamada no seu smartphone.
- Selecione  $\mathcal X$  para recusar ou silenciar a chamada.
- Para visualizar todas as notificações, deslize o dedo para visualizar a tela de notificações, toque na tela sensível ao toque e selecione uma opção:
	- Deslize para exibir as notificações.
	- Selecione uma notificação e selecione **Ler** para visualizar toda a notificação.
	- Selecione uma notificação e selecione uma opção para descartar a notificação.

### **Gerenciando as notificações**

Você pode usar seu smartphone compatível para gerenciar as notificações exibidas no dispositivo vívosmart HR/HR+.

Selecione uma opção:

- Se você estiver utilizando um dispositivo Apple®, use as configurações do centro de notificações em seu smartphone para selecionar os itens que devem ser exibidos no dispositivo.
- Se você estiver utilizando um dispositivo Android™, use as configurações do aplicativo no aplicativo Garmin Connect Mobile para selecionar os itens que devem ser exibidos no dispositivo.

### **Localizar um smartphone perdido**

Você pode utilizar este recurso como ajuda para localizar um smartphone perdido que esteja emparelhado com a tecnologia sem fio Bluetooth e dentro do alcance.

- **1** Pressione a tecla do dispositivo para visualizar o menu.
- 2 Selecione ...

O dispositivo vívosmart HR/HR+ começa a procurar seu smartphone emparelhado. Um alerta audível soa no seu smartphone e a intensidade do sinal Bluetooth é exibida na tela do dispositivo vívosmart HR/HR+. A intensidade do sinal Bluetooth aumente conforme você se aproxima do smartphone.

### **Configurações do Bluetooth**

Pressione a tecla do dispositivo para visualizar o menu e selecione  $*$ .

**Bluetooth**: ativa a tecnologia sem fio Bluetooth.

**OBSERVAÇÃO:** outras configurações Bluetooth são exibidas somente quando a tecnologia sem fio Bluetooth estiver ativada.

- **Emparelhar smartphone**: conecta seu dispositivo com um smartphone habilitado para Bluetooth compatível. Esta configuração permite que você utilize os recursos Bluetooth conectados utilizando o aplicativo móvel Garmin Connect, incluindo notificações e carregamentos de atividades para o Garmin Connect.
- **Notificações**: permite que você ative as notificações do telefone pelo seu smartphone compatível. Você pode usar a opção Exibir só chamadas para exibir apenas notificações de chamadas recebidas.
- **Al. conexão**: permite que você ative um alerta que o informa quando seu smartphone emparelhado não está mais no alcance da tecnologia sem fio Bluetooth.
- **Visor**: configura o dispositivo para exibir notificações no formato de retrato ou paisagem.

**OBSERVAÇÃO:** essa configuração só aparece quando o dispositivo está definido para exibir dados no formato de retrato.

#### **Desligar a tecnologia sem fio Bluetooth**

- **1** Pressione a tecla do dispositivo para visualizar o menu.
- **2** Selecione > **Bluetooth** > **Desligado** para desligar a tecnologia sem fio Bluetooth no seu dispositivo vívosmart HR/HR+.

**DICA:** consulte o manual do proprietário do seu smartphone para desligar a tecnologia sem fio Bluetooth.

## **Histórico**

O dispositivo armazena até 14 dias de dados de monitoramento de atividade e de frequência cardíaca e até sete atividades cronometradas. Você pode visualizar suas sete últimas atividades cronometradas no dispositivo. Você pode sincronizar seus dados para visualizar atividades ilimitadas, dados de monitoramento de atividade e de monitoramento da frequência cardíaca na sua conta do Garmin Connect (*[Sincronização de](#page-5-0) [dados com o aplicativo Garmin Connect Mobile](#page-5-0)*, página 2) (*[Sincronização de dados com o computador](#page-5-0)*, página 2).

Quando a memória do dispositivo estiver cheia, os dados mais antigos são substituídos.

## **Exibindo um item do histórico**

- **1** Pressione a tecla do dispositivo para visualizar o menu.
- 2 Selecione **.**
- <span id="page-10-0"></span>**3** Selecione uma opção:
	- No dispositivo vívosmart HR, selecione uma atividade.
	- No dispositivo vívosmart HR+, selecione **Últ. ativid.** e selecione uma atividade.

### **Garmin Connect**

Você pode conectar-se a seus amigos através de sua conta do Garmin Connect.O Garmin Connect oferece ferramentas para localizar, analisar, compartilhar e encorajar uns aos outros. Grave os eventos de seu estilo de vida ativo incluindo corridas, caminhadas, percursos, natação, escaladas, triatlo e muito mais. Para registrar para uma conta gratuita, acesse [www.garminconnect.com/start.](http://www.garminconnect.com/start)

- **Acompanhe seu progresso**: você pode acompanhar seus passos diários, entrar em uma competição amigável com suas conexões e atingir suas metas.
- **Armazene suas atividades**: após completar e salvar uma atividade cronometrada em seu dispositivo, você pode carregar esta atividade em sua conta do Garmin Connect e manter salva por quanto tempo quiser.
- **Analise suas informações**: você pode ver informações detalhadas sobre sua atividade, incluindo tempo, distância, frequência cardíaca, calorias queimadas e relatórios personalizáveis.

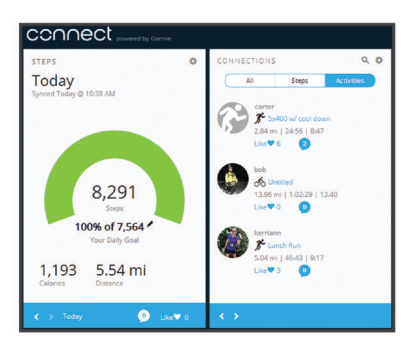

- **Compartilhe suas atividades**: você e seus amigos podem se conectar e seguir as atividades uns dos outros ou publicar suas atividades nas suas redes sociais favoritas.
- **Gerencie suas configurações**: você pode personalizar seu dispositivo e configurações de usuário em sua conta do Garmin Connect.

#### **Eventos do Garmin Move IQ™**

O recurso Move IQ detecta automaticamente padrões de atividade, como caminhada, corrida, ciclismo, natação e treino elíptico por pelo menos 10 minutos. Você pode ver o tipo e a duração do evento em sua Garmin Connect linha do tempo, mas eles não são exibidos em sua lista de atividades, instantâneos ou feed de notícias. Para obter mais detalhes e precisão, você poderá registrar uma atividade cronometrada em seu dispositivo.

## **Personalizar seu dispositivo**

### **Configurações do Garmin Connect**

Você pode personalizar as configurações do dispositivo, configurações de perfil de atividade e de usuário em sua conta do Garmin Connect. Algumas configurações também podem ser personalizadas em seu dispositivo vívosmart HR/HR+.

- No menu de configurações do aplicativo móvel Garmin Connect, selecione **Dispositivos Garmin** e selecione seu dispositivo.
- No widget do dispositivo no aplicativo Garmin Connect, selecione **Configurações do dispositivo**.

Depois de personalizar as configurações, sincronize seus dados para aplicar as mudanças feitas no dispositivo (*[Sincronização](#page-5-0)  [de dados com o aplicativo Garmin Connect Mobile](#page-5-0)*, página 2) (*[Sincronização de dados com o computador](#page-5-0)*, página 2).

#### **Configurações do dispositivo em sua conta Garmin Connect**

Em sua conta Garmin Connect, selecione **Configurações do dispositivo**.

- **Alarme**: configura a hora do despertador e frequência para seu dispositivo.
- **Telas visíveis**: permite que você personalize as telas de seu dispositivo.
- **Tela padrão**: configura a tela inicial que aparecer depois de um período de inatividade e quando você liga o dispositivo.
- **Luz de fundo automática**: permite que seu dispositivo ligue a luz de fundo automaticamente quando você gira seu pulso em direção ao seu corpo. Você pode personalizar seu dispositivo para utilizar este recurso a qualquer momento ou somente durante uma atividade temporizada.

**OBSERVAÇÃO:** esta configuração diminui a duração da bateria.

- **Rastreamento de atividades**: liga e desliga os recursos de rastreamento de atividade, como o alerta de movimento, o monitoramento da frequência cardíaca no pulso e eventos Move IQ.
- **Pulseira**: permite personalizar em qual pulso será usada a pulseira. Você deve personalizar essa configuração para orientação de tela e na utilização do recurso de luz de fundo automática.
- **Orientação da tela**: configura o dispositivo para exibir informações no formato de retrato.
- **Formato de hora**: configura o dispositivo para mostrar a hora no formato de 12 horas ou 24 horas.
- **Idioma**: configura o idioma do dispositivo.
- **Unidades**: configura o dispositivo para exibir a distância percorrida em quilômetros ou milhas.
- **Ritmo/velocidade**: configura o dispositivo para exibir seu ritmo ou velocidade durante a atividade cronometrada (vívosmart HR+).

#### **Opções de corrida em sua conta Garmin Connect** Da sua conta Garmin Connect, selecione **Opções de corrida**.

- **Alertas do modo de execução**: permite que você personalize alertas de modo de atividade, tal como os objetivos de alerta da duração.
- **Alerta de frequência cardíaca**: configura o dispositivo para que ele o alerte quando sua frequência cardíaca estiver acima ou abaixo do objetivo ou faixa personalizada. Você pode selecionar uma zona de frequência cardíaca existente ou definir uma zona personalizada.
- **Auto Lap**: Permite que seu dispositivo marque as voltas automaticamente a cada quilômetro (milha) (*[Marcando](#page-7-0) voltas*[, página 4\)](#page-7-0).
- **Auto Pause**: permite que seu dispositivo pause o temporizador automaticamente quando você para de se mover (apenas o dispositivo vívosmart HR+).
- **Campos de dados**: permite que você personalize as telas de dados que são exibidas durante uma atividade cronometrada.

#### **Configurações do usuário em sua conta Garmin Connect**

Da sua conta Garmin Connect, selecione **Configurações do usuário**.

**Comprimento de passo personalizado**: permite que seu dispositivo calcule a distância viajada de forma mais precisa <span id="page-11-0"></span>utilizando seu comprimento de passo personalizado. Você pode inserir uma distância conhecida e os números de passos necessários para alcançar a distância, e o Garmin Connect pode calcular o comprimento do seu passo.

- **Passos diários**: permite que você insira seu objetivo de passos diários. Você pode usar a configuração Objetivo automático para permitir que seu dispositivo determine seu objetivo de passos automaticamente.
- **Andares subidos diariamente**: permite que você insira um objetivo automático para a quantidade de andares para subir.
- **Minutos de intensidade semanais**: permite que você insira um objetivo semanal para o número de minutos para participar de atividades de intensidade moderada à vigorosa.
- **Zonas de frequência cardíaca**: permite que você estime sua frequência cardíaca máxima e determine suas zonas de frequência cardíaca personalizadas.

### **Configurações do dispositivo**

Você pode personalizar algumas configurações em seu dispositivo vívosmart HR/HR+. As configurações adicionais podem ser personalizadas em sua conta do Garmin Connect. Pressione a tecla do dispositivo para visualizar o menu e selecione  $\ddot{\mathbf{C}}$ .

**Idioma**: configura o idioma do dispositivo.

- **Hora**: configura o dispositivo para exibir a hora no formato de 12 ou 24 horas e permite que você configure a hora manualmente (*Configurando a hora manualmente*, página 8).
- **Unidades**: configura o dispositivo para exibir a distância percorrida em quilômetros ou milhas.
- **Monitoramento de atividades**: liga e desliga o monitoramento de atividade e o alerta de movimento.
- **Frequência cardíaca**: liga e desliga a pulseira medidora e a transmissão de frequência cardíaca.
- **Preferências de tela**: permite que você ajuste o brilho da luz de fundo (*Ajustando o brilho da luz de fundo*, página 8) e automaticamente trave o dispositivo após um período de inatividade.
- **Restaurar padrões**: permite que você restaure os dados e as configurações do usuário (*[Restaurar todas as configurações](#page-13-0)  padrão*[, página 10\)](#page-13-0).

#### **Configurando a hora manualmente**

Por padrão, o tempo no dispositivo vívosmart HR é automaticamente configurado quando você sincroniza seu dispositivo com um smartphone. A hora no dispositivo vívosmart HR+ é definida automaticamente quando o dispositivo adquire sinais de satélite e quando você sincroniza o seu dispositivo com o smartphone. Você também pode configurar o tempo manualmente.

- **1** Pressione a tecla do dispositivo para visualizar o menu.
- **2** Selecione uma opção:
	- No dispositivo vívosmart HR, selecione  $\ddot{Q}$  > Hora > **Definir hora**.
	- **No dispositivo vívosmart HR+, selecione**  $\bullet$  **> Hora** > **Definir hora** > **Manual**.
- **3** Selecione **△** para ajustar a hora do dia e a data.
- 4 Selecione  $\checkmark$ .

#### **Ajustando o brilho da luz de fundo**

- **1** Pressione a tecla do dispositivo para visualizar o menu.
- **2** Selecione > **Preferências de tela** > **Brilho da luz de fundo**.
- **3** Selecione  $\equiv$  ou  $\equiv$  para ajustar o volume.

**OBSERVAÇÃO:** o brilho da luz de fundo afeta a duração da bateria.

### **Utilização do Modo não perturbe**

Você pode utilizar o modo não perturbe para desligar a luz de fundo e os alertas de vibração. Por exemplo, você pode utilizar este modo enquanto estiver dormindo ou assistindo a um filme.

**OBSERVAÇÃO:** você pode configurar suas horas normais de sono nas configurações do usuário em sua conta do Garmin Connect. O dispositivo entra automaticamente no modo não perturbe durante suas horas normais de sono.

- **1** Pressione a tecla do dispositivo para visualizar o menu.
- 2 Selecione **C** > **Ligado**.

 $\epsilon$  aparece na tela que mostra a hora do dia.

**DICA:** para sair do modo não perturbe, pressione a tela do dispositivo e selecione  $\blacktriangleright$  **Desligado**.

### **Visualização do Despertador**

- **1** Configure a hora e a frequência do despertador em sua conta Garmin Connect (*[Configurações do dispositivo em sua](#page-10-0) [conta Garmin Connect](#page-10-0)*, página 7).
- **2** No dispositivo vívosmart HR/HR+, pressione a tecla do dispositivo para visualizar o menu.
- **3** Selecione  $\oslash$ .

## **Informações sobre o dispositivo**

### **Especificações do vívosmart HR/HR+**

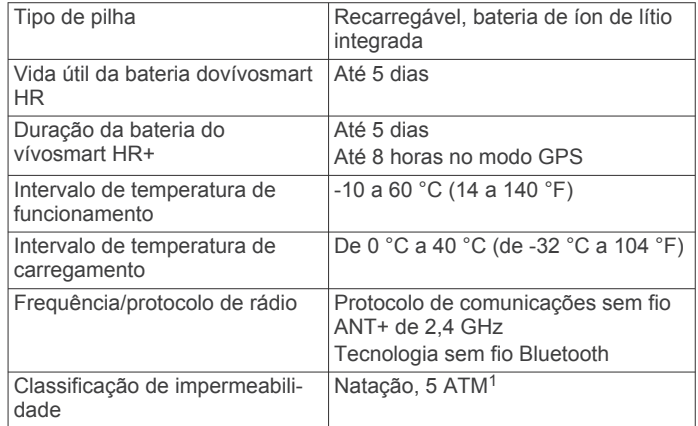

### **Visualizar informações do dispositivo**

Você pode visualizar ID da unidade, versão do software, informações regulatórias e bateria restante.

- **1** Pressione a tecla do dispositivo para visualizar o menu.
- 2 Selecione **0**.

### **Carregando o dispositivo**

#### **ATENÇÃO**

Este dispositivo contém uma bateria de íon-lítio. Consulte o guia *Informações importantes sobre segurança e sobre o produto* na caixa do produto para obter mais detalhes sobre avisos e outras informações importantes.

#### *AVISO*

Para evitar a corrosão, limpe e seque totalmente os contatos e a área subjacente antes de carregar ou conectar a um computador. Consulte as instruções de limpeza no índice.

 $1$ O dispositivo é resistente à pressão equivalente a uma profundidade de 50 m. Para obter mais informações, acesse [www.garmin.com/waterrating](http://www.garmin.com/waterrating).

<span id="page-12-0"></span>**1** Alinhe os pinos de carregamento aos contatos na parte posterior do dispositivo e pressione o carregador  $\overline{0}$  até ouvir um clique.

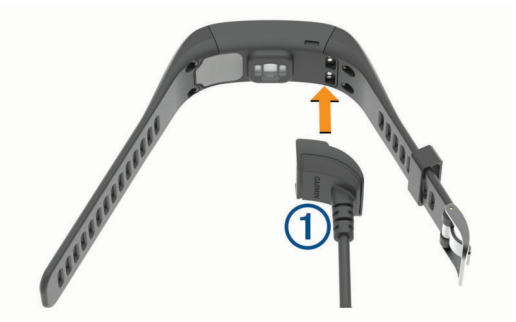

- **2** Conecte o cabo USB a uma porta USB do seu computador.
- **3** Carregue o dispositivo completamente.

#### **Dicas para carregar seu dispositivo**

• Conecte o carregador com segurança ao dispositivo para carregá-lo usando o cabo USB (*[Carregando o dispositivo](#page-11-0)*, [página 8\)](#page-11-0).

É possível carregar o dispositivo conectando o cabo USB em um adaptador CA aprovado Garmin a uma tomada de parede padrão ou uma porta USB no seu computador. Para carregar uma bateria completamente descarregada, demora cerca de 60 a 90 minutos.

- Remova o carregador do dispositivo após o ícone de nível de carga da bateria **IIII** estiver cheio e parar de piscar.
- Veja a energia restante da bateria **IIII** na tela de informações do dispositivo (*[Visualizar informações do dispositivo](#page-11-0)*, [página 8\)](#page-11-0).

#### **Utilização do dispositivo em modo de carregamento**

Você pode interagir com o dispositivo enquanto estiver carregando no computador. Por exemplo, você pode usar recursos conectados por Bluetooth ou personalizar as configurações do dispositivo.

- **1** Conecte o dispositivo ao computador usando o cabo USB.
- **2** Selecione ▲ para sair do modo de armazenamento em massa USB.

### **Cuidados com o dispositivo**

#### *AVISO*

Evite grandes impactos e tratamento severo, pois pode prejudicar a vida útil do produto.

Evite pressionar as teclas debaixo de água.

Não use objetos afiados para limpar o dispositivo.

Nunca use um objeto duro ou pontiagudo para operar a tela sensível ao toque. Isso pode causar danos.

Evite produtos químicos, solventes, e repelentes de insetos que possam danificar os componentes de plástico e acabamentos.

Lave o dispositivo com água abundante após exposição a cloro, água salgada, protetor solar, cosméticos, álcool ou a outros químicos abrasivos. A exposição prolongada a essas substâncias pode danificar o revestimento.

Não coloque o dispositivo em locais com exposição prolongada a temperaturas extremas, pois isso pode causar danos permanentes.

Não remova as pulseiras.

#### **Limpando o dispositivo**

#### *AVISO*

Mesmo pequenas quantidades de suor ou umidade podem causar corrosão dos contatos elétricos quando conectados a um carregador. A corrosão pode interferir no carregamento e na transferência de dados.

- **1** Limpe o dispositivo usando um pano umedecido com solução de detergente neutro.
- **2** Seque-o com um pano.

Após a limpeza, deixe o dispositivo secar completamente.

**DICA:** para obter mais informações, acesse [www.garmin.com](http://www.garmin.com/fitandcare) [/fitandcare.](http://www.garmin.com/fitandcare)

## **Solução de problemas**

### **Meu smartphone é compatível com meu dispositivo?**

O dispositivo vívosmart HR/HR+ é compatível com smartphones que usam a tecnologia sem fio Bluetooth Smart.

Acesse [www.garmin.com/ble](http://www.garmin.com/ble) para obter informações de compatibilidade.

### **Meu telefone não se conecta ao dispositivo**

- Ative Bluetooth a tecnologia wireless em seu smartphone.
- Em seu smartphone, abra o aplicativo móvel Garmin Connect, selecione ou ..., e selecione **Dispositivos Garmin** > **Adicionar dispositivo** para iniciar o modo de emparelhamento.
- Pressione a tecla do dispositivo para ver o menu e selecione > **Emparelhar smartphone** para entrar manualmente no modo de emparelhamento.

### **Monitoramento de atividades**

Para obter mais informações sobre precisão do rastreamento de atividades, acesse [garmin.com/ataccuracy](http://garmin.com/ataccuracy).

#### **A contagem de passos não está precisa.**

Se a sua contagem de passos não está precisa, você pode tentar as dicas a seguir.

- Utilizar o dispositivo no seu pulso dominante.
- Carregue o dispositivo no bolso enquanto empurra um carrinho ou cortador de grama.
- Carregue o dispositivo no bolso enquanto usa ativamente as mãos ou braços.

**OBSERVAÇÃO:** o dispositivo pode interpretar algumas movimentos repetitivos como lavar a louça, dobrar roupa ou bater palmas, como passos.

#### **A contagem de passos no meu dispositivo e minha conta do Garmin Connect não correspondem**

A contagem de passos na sua conta do Garmin Connect é atualizada quando você sincroniza o dispositivo.

- **1** Selecione uma opção:
	- Sincronize sua contagem de passos com o aplicativo Garmin Connect (*[Sincronização de dados com o](#page-5-0)  [computador](#page-5-0)*, página 2).
	- Sincronize sua contagem de passos com o aplicativo Garmin Connect Mobile (*[Sincronização de dados com o](#page-5-0)  [aplicativo Garmin Connect Mobile](#page-5-0)*, página 2).
- **2** Aguarde enquanto o dispositivo sincroniza seus dados.

A sincronização pode levar vários minutos.

**OBSERVAÇÃO:** a atualização do aplicativo Garmin Connect Mobile ou do aplicativo Garmin Connect não sincroniza os dados ou atualiza sua contagem de passos.

#### **Meus minutos de intensidade estão piscando**

Quando você se exercita em um nível de intensidade e atinge o objetivo, os minutos de intensidade piscam.

<span id="page-13-0"></span>Faça exercícios por pelo menos 10 minutos consecutivos a um nível moderado ou intenso.

#### **A quantidade de andares subidos não parece estar precisa**

O dispositivo utiliza um barômetro interno para medir as alterações de elevação enquanto você sobe os andares. Um andar subido é igual a 3 m (10 pés).

• Localize os pequenos furos do barômetro na parte posterior do dispositivo, próximo aos contatos de carga, e limpe a área ao redor dos contatos de carga.

O desempenho do barômetro pode ser afetado se os furos estiverem obstruídos. Enxágue o dispositivo com água para limpar a área.

Após a limpeza, deixe o dispositivo secar completamente.

- Evite segurar os corrimãos ou pular degraus enquanto sobe as escadas.
- Em ambiente com muito vento, cubra o dispositivo com a manga ou com a jaqueta, uma vez que rajadas fortes podem causar leituras erradas.

### **Dicas para dados de frequência cardíaca errados**

Se os dados da frequência cardíaca não forem exibidos ou estiverem errados, você pode tentar as seguintes dicas.

- Limpe e seque seu braço antes de colocar o dispositivo.
- Evite usar protetor solar, loção e repelente de insetos sob o dispositivo.
- Evite danificar o sensor de frequência cardíaca na parte posterior do dispositivo.
- Utilize o dispositivo acima do seu pulso. O dispositivo deve estar justo, mas confortável.
- Aquarde até que o ícone  $\blacktriangledown$  fique constante antes de iniciar a sua atividade.
- Faça um aquecimento de 5 a 10 minutos e obtenha uma leitura de frequência cardíaca antes de começar sua atividade.

**OBSERVAÇÃO:** em ambientes frios, faça o aquecimento em ambientes internos.

Lave o dispositivo com água fresca após cada exercício.

### **Maximizando a vida útil da bateria**

- Desligue a configuração **Luz de fundo automática**  (*[Configurações do dispositivo em sua conta Garmin Connect](#page-10-0)*, [página 7\)](#page-10-0).
- Diminua o brilho da luz de fundo (*[Configurações do](#page-11-0) [dispositivo](#page-11-0)*, página 8).
- Nas configurações da central de notificações do seu smartphone, limite as notificações que são exibidas no seu dispositivo vívosmart HR/HR+ (*[Gerenciando as notificações](#page-9-0)*, [página 6\)](#page-9-0).
- Desligue as notificações inteligentes (*[Configurações do](#page-9-0) Bluetooth*[, página 6\)](#page-9-0).
- Desligue a tecnologia sem fio Bluetooth quando você não estiver utilizando os recursos conectados (*[Desligar a](#page-9-0)  [tecnologia sem fio Bluetooth](#page-9-0)*, página 6).
- Interrompa a transmissão dos dados de frequência cardíaca para dispositivos Garmin emparelhados (*[Transmissão de](#page-6-0) [dados da frequência cardíaca para dispositivos Garmin](#page-6-0)®* , [página 3\)](#page-6-0).
- Desligue a pulseira medidora de frequência cardíaca (*[Configurações do dispositivo](#page-11-0)*, página 8).

**OBSERVAÇÃO:** a pulseira medidora de frequência cardíaca é usada para calcular minutos intensos e calorias queimadas.

### **Redefinindo o dispositivo**

Se o dispositivo parar de responder, pode ser necessário reiniciá-lo. Isso pode resultar na perda de dados que ainda não foram sincronizados com sua conta do Garmin Connect. Você deve definir a hora do dia novamente (*[Configurando a hora](#page-11-0)  [manualmente](#page-11-0)*, página 8).

- **1** Pressione a tecla do dispositivo por 10 segundos. O dispositivo será desligado.
- **2** Pressione a tecla do dispositivo por um segundo para ligá-lo.

### **Restaurar todas as configurações padrão**

Você pode restaurar todas as configurações do dispositivo para os valores padrão de fábrica.

**OBSERVAÇÃO:** este procedimento exclui todos os dados inseridos pelo usuário e o histórico de atividades.

- **1** Pressione a tecla do dispositivo para visualizar o menu.
- 2 Selecione  $\ddot{\mathbf{Q}}$  > Restaurar padrões >  $\mathbf{\checkmark}$ .

### **Meu dispositivo está com o idioma errado**

Você pode alterar a seleção de idioma do dispositivo se tiver selecionado o idioma incorreto no dispositivo por engano.

- **1** Pressione a tecla do dispositivo para visualizar o menu.
- 2 Selecione  $\alpha$ .
- **3** Selecione seu idioma.

### **O My device não exibe a hora correta**

O dispositivo atualiza a data e a hora sempre que você sincroniza seu dispositivo com um computador ou dispositivo móvel. Você deve sincronizar seu dispositivo para receber a data e hora corretas ao mudar de fuso horário e para atualizar o horário de verão.

- **1** Confirme que o seu computador ou dispositivo móvel exibe a data e hora local corretas.
- **2** Selecione uma opção:
	- Sincronize seu dispositivo com um computador (*[Sincronização de dados com o computador](#page-5-0)*, página 2).
	- Sincronize seu dispositivo com um dispositivo móvel (*[Sincronização de dados com o aplicativo Garmin](#page-5-0)  [Connect Mobile](#page-5-0)*, página 2).
	- A data e hora são atualizadas automaticamente.

### **Atualizando software usando o Garmin Connect Mobile**

Antes de poder atualizar o software do seu dispositivo usando o aplicativo Garmin Connect Mobile, você deve ter uma conta Garmin Connect e deve emparelhar o dispositivo com um smartphone compatível (*[Emparelhando o smartphone](#page-4-0)*, [página 1](#page-4-0)).

**1** Sincronize seu dispositivo com o aplicativo Garmin Connect Mobile (*[Sincronização de dados com o aplicativo Garmin](#page-5-0)  [Connect Mobile](#page-5-0)*, página 2).

Quando o novo software estiver disponível, o aplicativo Garmin Connect Mobile envia automaticamente a atualização para o seu dispositivo.

**2** Siga as instruções na tela.

### **Atualização de software usando o Garmin Express**

Antes de poder atualizar o software do seu dispositivo, é necessário ter uma conta do Garmin Connect e fazer o download e a instalação do aplicativo Garmin Express.

**1** Conecte o dispositivo ao computador usando o cabo USB.

<span id="page-14-0"></span>Quando o novo software estiver disponível, o Garmin Express envia-o para o seu dispositivo.

- **2** Desconecte o dispositivo do computador.
- O dispositivo alerta você para atualizar o software.
- **3** Selecione uma opção.

### **Atualizações do produto**

Em seu computador, instale o Garmin Express [\(www.garmin.com/express](http://www.garmin.com/express)). Em seu smartphone, instale o aplicativo Garmin Connect Mobile.

Isso fornece fácil acesso a esses serviços para dispositivos Garmin:

- Atualizações de software
- Carregamento de dados para Garmin Connect
- Registro do produto
- **Obter mais informações**
- Consulte [www.support.garmin.com](http://www.support.garmin.com) para manuais adicionais, artigos e atualizações de software.
- Acesse [www.garmin.com/intosports.](http://www.garmin.com/intosports)
- Acesse [www.garmin.com/learningcenter.](http://www.garmin.com/learningcenter)
- Acesse [http://buy.garmin.com,](http://buy.garmin.com) ou entre em contato com seu revendedor Garmin para obter informações sobre acessórios opcionais e peças de substituição.

## **Apêndice**

### **Metas de treino**

Conhecer suas zonas de frequência cardíaca pode ajudar você a mensurar e melhorar seu treino entendendo e aplicando esses princípios.

- Sua frequência cardíaca é uma boa medida de intensidade do exercício.
- Treinar em certas zonas de frequência cardíaca pode ajudar você a melhorar sua capacidade cardiovascular e força.
- Conhecer suas zonas de frequência cardíaca pode impedir seu treino excessivo e pode diminuir o risco de lesão.

Se você sabe qual é sua frequência cardíaca máxima, pode usar a tabela (*Cálculos da zona de frequência cardíaca*, página 11) para determinar a melhor zona de frequência cardíaca para seus objetivos de treino.

Se você não sabe sua frequência cardíaca máxima, use uma das calculadoras disponíveis na Internet. Algumas academias e clínicas podem fornecer um teste que mede a frequência cardíaca máxima. A frequência cardíaca mínima padrão é 220 menos sua idade.

### **Sobre zonas de frequência cardíaca**

Muitos atletas utilizam zonas de frequência cardíaca para medir e aumentar sua força cardiovascular e melhorar seu nível de treino. A zona de frequência cardíaca é um intervalo definido de batimentos cardíacos por minuto. As cinco zonas de frequência cardíaca são numeradas de 1 a 5 de acordo com o aumento da intensidade. Geralmente, as zonas de frequência cardíaca são calculadas com base na porcentagem de sua frequência cardíaca máxima.

### **Cálculos da zona de frequência cardíaca**

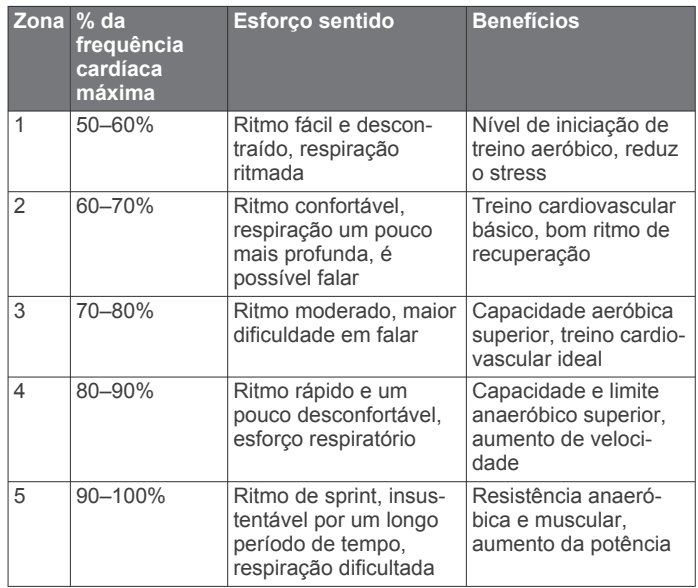

### **Licença BSD de 3 cláusulas**

Copyright © 2003-2010, Mark Borgerding

Todos os direitos reservados.

A redistribuição e o uso em formas fonte e binárias, com ou sem modificação, são permitidas desde que estas condições sejam atendidas:

- As redistribuições de código fonte devem manter o aviso de direito autoral acima, a lista de condições e o aviso legal a seguir.
- As redistribuições de código fonte devem manter o aviso de direito autoral acima, a lista de condições e o aviso legal a seguir na documentação e/ou outros materiais fornecidos com a distribuição.
- Nem o autor ou os nomes de seus colaboradores poderão ser usados para endossar ou promover produtos derivados deste software sem permissão prévia e específica por escrito.

ESTE SOFTWARE É FORNECIDO PELOS DETENTORES DE DIREITOS AUTORAIS E COLABORADORES "NO ESTADO EM QUE SE ENCONTRA'', SENDO RENUNCIADA TODA E QUALQUER GARANTIA, INCLUSIVE, MAS SEM LIMITAÇÃO, A GARANTIA DE COMERCIALIZAÇÃO E A GARANTIA DE ADEQUAÇÃO A UM PROPÓSITO EM PARTICULAR. EM HIPÓTESE ALGUMA O DETENTOR DE DIREITOS AUTORAIS OU COLABORADOR SERÁ RESPONSÁVEL POR QUALQUER DANO DIRETO, INDIRETO, INCIDENTAL, ESPECIAL, EXEMPLAR OU IMPREVISTO (O QUE INCLUI, MAS NÃO SE LIMITA A, AQUISIÇÃO DE MERCADORIAS OU SERVIÇOS SUBSTITUTOS; PERDA DE USO, DADOS OU LUCROS; OU INTERRUPÇÃO DOS NEGÓCIOS), CAUSADOS DE ALGUMA FORMA; NEM POR QUALQUER FUNDAMENTO DE RESPONSABILIDADE, SEJA COM BASE EM CONTRATO, RESPONSABILIDADE OU ILÍCITO LEGAL (INCLUINDO NEGLIGÊNCIA OU OUTRA SITUAÇÃO) RESULTANTE, DE ALGUMA FORMA, DO USO DESTE SOFTWARE, MESMO QUANDO ALERTADO SOBRE A POSSIBILIDADE DE TAIS DANOS.

## **Índice**

#### <span id="page-15-0"></span>**A**

acessórios **[11](#page-14-0)** alarmes **[8](#page-11-0)** alertas **[4](#page-7-0), [5](#page-8-0)** vibração **[8](#page-11-0)** aplicativos **[6](#page-9-0)** smartphone **[1](#page-4-0)** armazenar informações **[7](#page-10-0)** atividades **[3](#page-6-0)** atualizações, software **[10](#page-13-0)** Auto Lap **[4](#page-7-0), [5](#page-8-0), [7](#page-10-0), [8](#page-11-0)** Auto Pause **[5](#page-8-0)**

#### **B**

bateria carregando **[8,](#page-11-0) [9](#page-12-0)** maximizando **[7,](#page-10-0) [8](#page-11-0), [10](#page-13-0)** brilho **[8](#page-11-0)**

#### **C**

calibrando **[5](#page-8-0)** caloria **[5](#page-8-0)** carregando [8,](#page-11-0)[9](#page-12-0) configurações **[6](#page-9-0) – [8](#page-11-0), [10](#page-13-0)** dispositivo **[7](#page-10-0)**

#### **D**

dados **[2](#page-5-0)** armazenar **[7](#page-10-0)** transferir **[7](#page-10-0)**

#### **E**

emparelhando Sensores ANT+ **[3](#page-6-0)** smartphone **[1](#page-4-0)** emparelhar, smartphone **[9](#page-12-0)** especificações **[8](#page-11-0)** excluindo, registros pessoais **[5](#page-8-0)**

#### **F**

frequência cardíaca **[1](#page-4-0) – [3](#page-6-0)** alertas **[4](#page-7-0), [5](#page-8-0)** emparelhando sensores **[3](#page-6-0)** monitor **[10](#page-13-0)** zonas **[11](#page-14-0)** Frequência cardíaca, zonas **[11](#page-14-0)**

#### **G**

Garmin Connect **[1,](#page-4-0) [2,](#page-5-0) [7,](#page-10-0) [10](#page-13-0)** Garmin Express **[2](#page-5-0)** atualizando o software **[11](#page-14-0)** GPS **[3](#page-6-0), [4](#page-7-0)** sinal **[5](#page-8-0)**

#### **H**

histórico **[2](#page-5-0), [6](#page-9-0)** enviar para o computador [2,](#page-5-0) [7](#page-10-0) exibir **[6](#page-9-0)** hora **[8](#page-11-0)** hora do dia **[10](#page-13-0)**

**I**

ícones **[2](#page-5-0)** ID de unidade **[8](#page-11-0)**

#### **L**

limpando o dispositivo **[9](#page-12-0)** luz de fundo **[1](#page-4-0), [8](#page-11-0)**

#### **M**

menu **[1](#page-4-0)** minutos de intensidade **[3,](#page-6-0) [5,](#page-8-0) [9](#page-12-0)** modo de armazenamento em massa **[9](#page-12-0)** modo de descanso **[4](#page-7-0)** monitoramento de atividades **[2](#page-5-0), [3](#page-6-0)**

#### **N**

notificações **[2,](#page-5-0) [6](#page-9-0)**

#### **O** objetivos **[2,](#page-5-0) [7](#page-10-0)**

### **P**

personalizar o dispositivo **[1](#page-4-0)** pilha **[8](#page-11-0)** maximizando **[6](#page-9-0)**

#### **R**

rastreamento de atividades **[2](#page-5-0)** redefinindo o dispositivo **[10](#page-13-0)** registros pessoais **[5](#page-8-0)** excluindo **[5](#page-8-0)** restaurando **[5](#page-8-0)** relógio **[8](#page-11-0)** ritmo **[5](#page-8-0)**

#### **S**

salvando atividades **[3](#page-6-0)** sinais do satélite **[5](#page-8-0)** smartphone **[9](#page-12-0)** aplicativos **[6](#page-9-0)** emparelhando **[1](#page-4-0)** emparelhar **[9](#page-12-0)** software atualizar **[10,](#page-13-0) [11](#page-14-0)** versão **[8](#page-11-0)** solução de problemas **[9](#page-12-0) –[11](#page-14-0)**

#### **T**

teclas **[1](#page-4-0), [9](#page-12-0)** Tecnologia Bluetooth **[6](#page-9-0), [9](#page-12-0)** tela brilho **[8](#page-11-0)** orientação **[1](#page-4-0)** tela sensível ao toque **[1](#page-4-0)** tela touchscreen **[1](#page-4-0)** telas de dados **[7](#page-10-0)** temporizador **[3](#page-6-0)** treinamento **[4](#page-7-0)** modos **[4](#page-7-0)**

## **U**

USB **[10](#page-13-0)** modo de armazenamento em massa **[9](#page-12-0)** transferir arquivos **[2](#page-5-0)**

### **V**

VIRB remota **[3](#page-6-0)** Virtual Pacer **[5](#page-8-0)** voltas **[4](#page-7-0), [5](#page-8-0)** 

# support.garmin.com

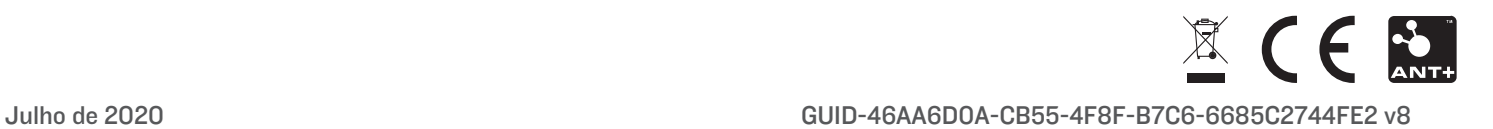